# **HP Operations Orchestration**

Für Windows und Linux

Softwareversion: 10.10

Architekturhandbuch

Datum der Dokumentveröffentlichung: Mai 2014 Datum des Software-Release: Mai 2014

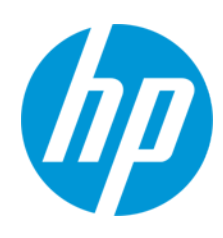

#### **Rechtliche Hinweise**

#### **Garantie**

Die Garantiebedingungen für Produkte und Services von HP sind in der Garantieerklärung festgelegt, die diesen Produkten und Services beiliegt. Keine der folgenden Aussagen kann als zusätzliche Garantie interpretiert werden. HP haftet nicht für technische oder redaktionelle Fehler oder Auslassungen.

Die hierin enthaltenen Informationen können ohne vorherige Ankündigung geändert werden.

#### **Eingeschränkte Rechte**

Vertrauliche Computersoftware. Gültige Lizenz von HP für den Besitz, Gebrauch oder die Anfertigung von Kopien erforderlich. Entspricht FAR 12.211 und 12.212. Kommerzielle Computersoftware, Computersoftwaredokumentation und technische Daten für kommerzielle Komponenten werden an die US-Regierung per Standardlizenz lizenziert.

#### **Copyright-Hinweis**

© Copyright 2005-2014 Hewlett-Packard Development Company, L.P.

#### **Markenhinweise**

Adobe™ ist eine Marke von Adobe Systems Incorporated.

Dieses Produkt enthält eine Schnittstelle der freien Programmbibliothek zum Komprimieren, 'zlib', geschützt durch Copyright © 1995-2002 Jean-loup Gailly und Mark Adler.

AMD und das AMD-Pfeilsymbol sind Marken von Advanced Micro Devices, Inc.

Google™ und Google Maps™ sind Marken von Google Inc.

Intel®, Itanium®, Pentium® und Intel® Xeon® sind Marken der Intel Corporation in den USA und anderen Ländern.

Java ist eine eingetragene Marke von Oracle und/oder ihrer Tochtergesellschaften.

Microsoft®, Windows®, Windows NT®, Windows® XP und Windows Vista® sind in den USA eingetragene Marken der Microsoft Corporation.

Oracle ist eine eingetragene Marke von Oracle Corporation und/oder ihrer Tochtergesellschaften.

UNIX® ist eine eingetragene Marke von The Open Group.

#### **Aktualisierte Dokumentation**

Auf der Titelseite dieses Dokuments befinden sich die folgenden identifizierenden Informationen:

- Software-Versionsnummer, die Auskunft über die Version der Software gibt.
- <sup>l</sup> Datum der Dokumentveröffentlichung, das bei jeder Änderung des Dokuments ebenfalls aktualisiert wird.
- Datum des Software-Release, das angibt, wann diese Version der Software veröffentlicht wurde.

Unter der unten angegebenen Internetadresse können Sie überprüfen, ob neue Updates verfügbar sind, und sicherstellen, dass Sie mit der neuesten Version eines Dokuments arbeiten: **http://h20230.www2.hp.com/selfsolve/manuals**

Für die Anmeldung an dieser Website benötigen Sie einen HP Passport. Hier können Sie sich für eine HP Passport-ID registrieren: **http://h20229.www2.hp.com/passport-registration.html**

Alternativ können Sie auf den Link **New user registration** (Neuen Benutzer registrieren) auf der HP Passport-Anmeldeseite klicken.

Wenn Sie sich beim Support-Service eines bestimmten Produkts registrieren, erhalten Sie ebenfalls aktualisierte Softwareversionen und überarbeitete Ausgaben der zugehörigen Dokumente. Weitere Informationen erhalten Sie bei Ihrem HP-Kundenbetreuer.

#### **Support**

Besuchen Sie die HP Software Support Online-Website von HP unter: **http://www.hp.com/go/hpsoftwaresupport**

Auf dieser Website finden Sie Kontaktinformationen und Details zu Produkten, Services und Support-Leistungen von HP Software.

Der Online-Support von HP Software bietet Kunden mit Hilfe interaktiver technischer Support-Werkzeuge die Möglichkeit, ihre Probleme intern zu lösen. Als Valued Support Customer können Sie die Support-Website für folgende Aufgaben nutzen:

- Suchen nach interessanten Wissensdokumenten
- <sup>l</sup> Absenden und Verfolgen von Support-Fällen und Erweiterungsanforderungen
- <sup>l</sup> Herunterladen von Software-Patches
- <sup>l</sup> Verwalten von Support-Verträgen
- <sup>l</sup> Nachschlagen von HP-Support-Kontakten
- <sup>l</sup> Einsehen von Informationen über verfügbare Services Führen von Diskussionen mit anderen Softwarekunden
- <sup>l</sup> Suchen und Registrieren für Softwareschulungen

Für die meisten Support-Bereiche müssen Sie sich als Benutzer mit einem HP Passport registrieren und anmelden. In vielen Fällen ist zudem ein Support-Vertrag erforderlich. Hier können Sie sich für eine HP Passport-ID registrieren:

**http://h20229.www2.hp.com/passport-registration.html**

Weitere Informationen zu Zugriffsebenen finden Sie unter:

#### **http://h20230.www2.hp.com/new\_access\_levels.jsp**

**HP Software Solutions Now** greift auf die Website von HPSW Solution and Integration Portal zu. Auf dieser Website finden Sie HP-Produktlösungen für Ihre Unternehmensanforderungen, einschließlich einer Liste aller Integrationsmöglichkeiten zwischen HP-Produkten sowie eine Aufstellung der ITIL-Prozesse. Der URL dieser Website lautet **http://h20230.www2.hp.com/sc/solutions/index.jsp**

# <span id="page-3-0"></span>**Inhalt**

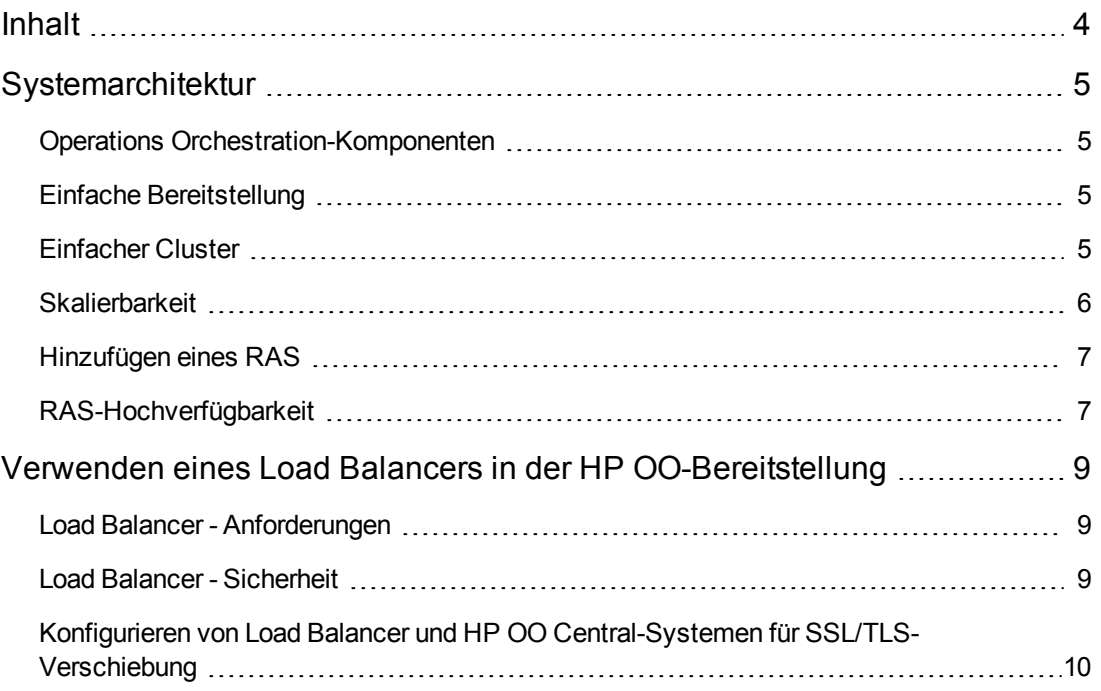

# <span id="page-4-1"></span><span id="page-4-0"></span>**Systemarchitektur**

### **Operations Orchestration-Komponenten**

**HP OO Studio** ist ein eigenständiges Authoring-Programm für das Erstellen, Ändern und Testen von Flows.

**HP OO Central** ist die Laufzeitumgebung von HP OO. Es wird für die Ausführung von Flows, die Überwachung der verschiedenen Läufe und das Generieren von Reports verwendet.

Ein **RAS** ist ein Server für Remoteaktionen, der einen Worker und ein Remoteprotokoll für die Verbindung mit Central einschließt.

<span id="page-4-2"></span>Weitere Informationen zu HP OO-Komponenten finden Sie im *HP OO-Konzepthandbuch*.

## **Einfache Bereitstellung**

Die einfache HP OO-Bereitstellung besteht aus einer einzelnen Central-Instanz (siehe Abbildung unten).

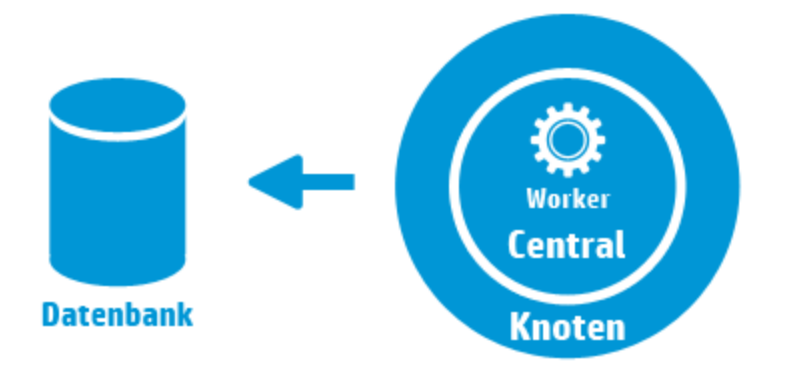

## <span id="page-4-3"></span>**Einfacher Cluster**

Um zu verhindern, dass die Central-Instanz zum Single Point of Failure wird, empfiehlt sich eine Hochverfügbarkeitsbereitstellung. Sie können einen Cluster aus mehreren Central-Knoten einrichten, der in der einfachsten Form zwei Central-Knoten enthält, die mit demselben Datenbankschema verbunden sind. Wie die folgende Abbildung zeigt, kann vor dem Central-Cluster ein Load Balancer eingerichtet werden, um eine einzelne URL für die Endbenutzer

bereitzustellen. Das Bereitstellen einer einzelnen URL kann auch mittels DNS-Lastausgleich erfolgen.

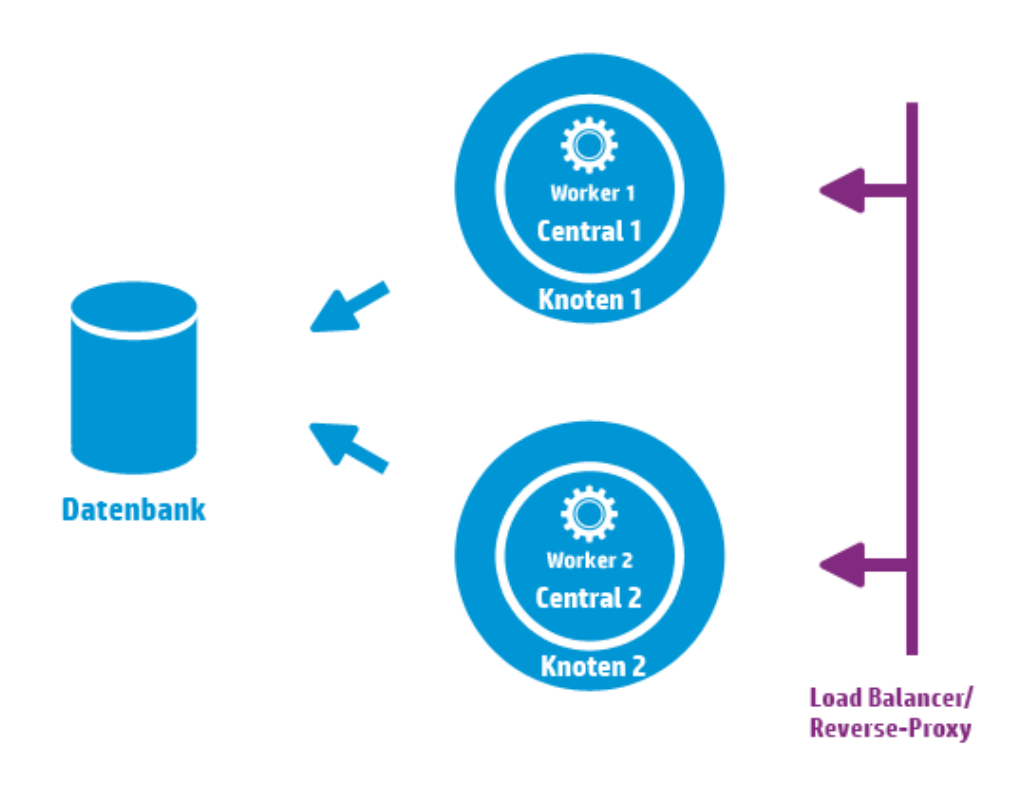

**Änderung gegenüber HP OO 9.x**: Im Gegensatz zu früheren Versionen besteht weder eine Notwendigkeit zur Verwendung externer Clustersoftware, noch wird ein gemeinsam genutztes Dateisystem benötigt.

## <span id="page-5-0"></span>**Skalierbarkeit**

HP OO ermöglicht das horizontale Skalieren für die Erhöhung des Durchsatzes bei der Ausführung.

Sie können mehrere Central-Instanzen zum HP OO-Cluster hinzufügen. HP OO unterstützt die Live-Skalierbarkeit. Dies bedeutet, dass beim Hinzufügen eines Central-Knotens keine Ausfallzeit erforderlich ist. Installieren Sie einfach eine weitere Central-Instanz und konfigurieren Sie sie so, dass sie auf das vorhandene Datenbankschema verweist.

Weitere Informationen finden Sie im Dokument *HP OO 10 Benchmark* auf HPLN unter <https://hpln.hp.com/node/17617/attachment>.

## <span id="page-6-0"></span>**Hinzufügen eines RAS**

Eine RAS-Instanz ist eine optionale HP OO-Komponente. Ein RAS kann verwendet werden, wenn HP OO Flows in einem Netzwerksegment ausführen muss, das von den HP OO Central-Knoten nicht erreichbar ist. In diesem Fall können Sie eine RAS-Instanz im Zielnetzwerksegment installieren, die dann die erforderlichen Flows aus der Central-Instanz abruft und lokal ausführt.

Als weiterer Anwendungsfall kann ein RAS verwendet werden, wenn der ausgeführte Flow bestimmte Binärdateien auf dem lokalen Computer erfordert. Es ist nicht notwendig, die Binärdateien auf jedem HP OO-Knoten zu installieren. Es reicht aus, sie auf einem Host zu installieren, auf dem ein RAS installiert ist, und die Flows (oder bestimmte Schritte) so zu konfigurieren, dass die Ausführung auf diesem RAS erfolgt. Dies kann mit der als Worker-Gruppe bezeichneten Funktionalität erreicht werden.

Weitere Informationen zu Worker-Gruppen finden Sie im *HP OO-Konzepthandbuch*.

RAS-Instanzen können Sie einer HP OO Central-Instanz oder einem Cluster aus HP OO Central-Knoten zuordnen. Die folgende Abbildung zeigt, wie RAS3 und RAS4 mit dem HP OO Central-Cluster kommunizieren. Beachten Sie, dass sich RAS4 hinter einer Firewall befindet.

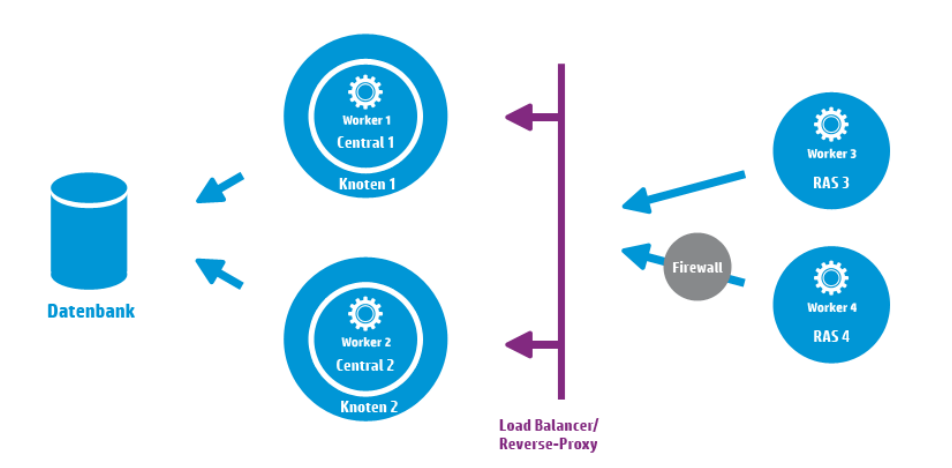

## <span id="page-6-1"></span>**RAS-Hochverfügbarkeit**

Wenn ein RAS in einem Netzwerksegment bereitgestellt wird, um die Computer in diesem Segment zu verwalten, brauchen Sie dazu nicht nur eine Instanz zu verwenden. Um Hochverfügbarkeit zu erreichen, können Sie in diesem Segment eine zusätzliche RAS-Instanz bereitstellen. Stellen Sie dabei sicher, dass sie mit derselben Worker-Gruppe verknüpft wird. Dies ist in der folgenden Abbildung dargestellt:

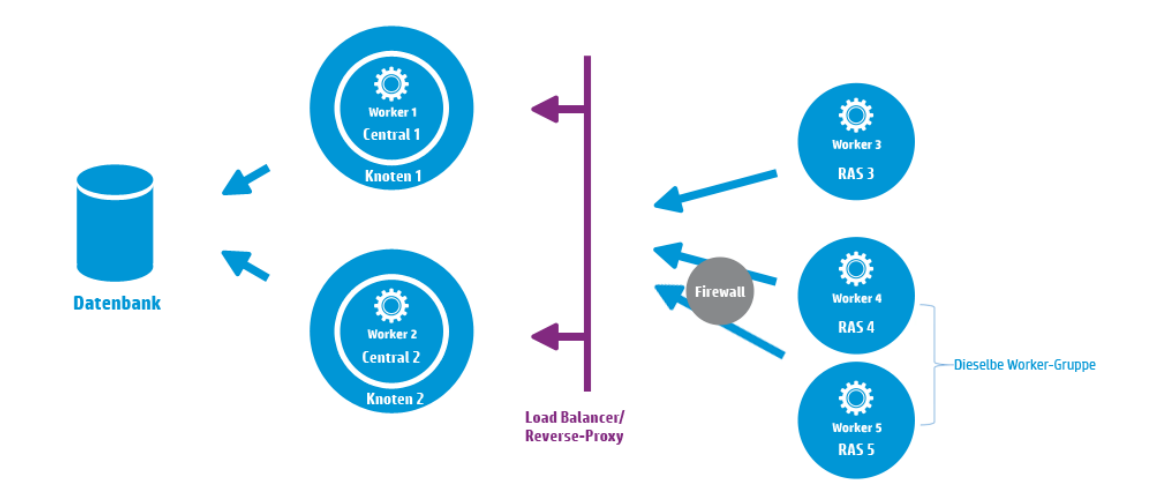

**Änderung gegenüber HP OO 9.x**: Zwischen RAS-Cluster und Central (oder Central-Cluster) ist kein zusätzlicher Load Balancer erforderlich. Da sowohl RAS 4 als auch RAS 5 derselben Worker-Gruppe angehören, teilen sie die Last bei der Ausführung der Flows\Schritte, die für diese Worker-Gruppe bestimmt sind, und realisieren damit die Hochverfügbarkeit.

## <span id="page-8-0"></span>**Verwenden eines Load Balancers in der HP OO-Bereitstellung**

<span id="page-8-1"></span>Weitere Informationen über das Installieren eines Load Balancers finden Sie in der Dokumentation vom Anbieter Ihres Load Balancers.

#### **Load Balancer - Anforderungen**

Wir empfehlen, den Load Balancer mit zwei separaten virtuellen IPs für die Benutzeroberfläche und für RAS-Instanzen zu konfigurieren:

- Für die HP OO-Benutzeroberfläche und die Kundenportale sollte die virtuelle IP eine Richtlinie für **Sticky-Sitzungen** verwenden. Die Sticky-Sitzung stellt sicher, dass alle nachfolgenden Anforderungen an den Server gesendet werden, der die erste Anmeldeanforderung bearbeitet hat. Dies bedeutet, dass sich der Benutzer nur einmal bei der HP OO-Schnittstelle anmelden muss.
- <sup>l</sup> Für RAS-Instanzen sollte die virtuelle IP eine **Round-Robin**-Richtlinie verwenden, um die Last nach dem Umlaufverfahren zwischen den verschiedenen Servern zu verteilen.

**Hinweis:** Wenn Sie eine andere Konfiguration verwenden, die diese Anforderungen erfüllt, kann auch diese verwendet werden. Beispiel: Wenn Sie einen Load Balancer verwenden, der JSESSION unterstützt, können Sie den Parameter JSESSIONID verwenden, um für alle Quellen eine einzelne virtuelle IP mit einer Richtlinie für Sticky-Sitzungen einzurichten. Da RAS-Anforderungen zustandslos sind (keine JSESSIONID), wird hierdurch eine Round Robin-Richtlinie für RAS-Instanzen realisiert.

<span id="page-8-2"></span>Central verwendet die folgende URL, um zu überprüfen, welcher Server live ist: http://<IP>/oo/hello.html

### **Load Balancer - Sicherheit**

In einer verstärkten Hochverfügbarkeitsumgebung sollte der Load Balancer für SSL/TLS konfiguriert werden. Weitere Informationen zum Konfigurieren von SSL/TLS finden Sie unter "Authentifizierung mit Server- und Clientzertifikat" im *HP OO System Configuration and Hardening Guide*.

Die Kommunikation zwischen HP OO-Schnittstelle und Load Balancer kann über HTTPS erfolgen. Wir empfehlen, das SSL/TLS-Zertifikat auf dem Load Balancer zu installieren, sodass dies der Abschlusspunkt für die Verschlüsselung ist. Hinter dem Load Balancer erfolgt die Kommunikation über HTTP mit höherer Geschwindigkeit.

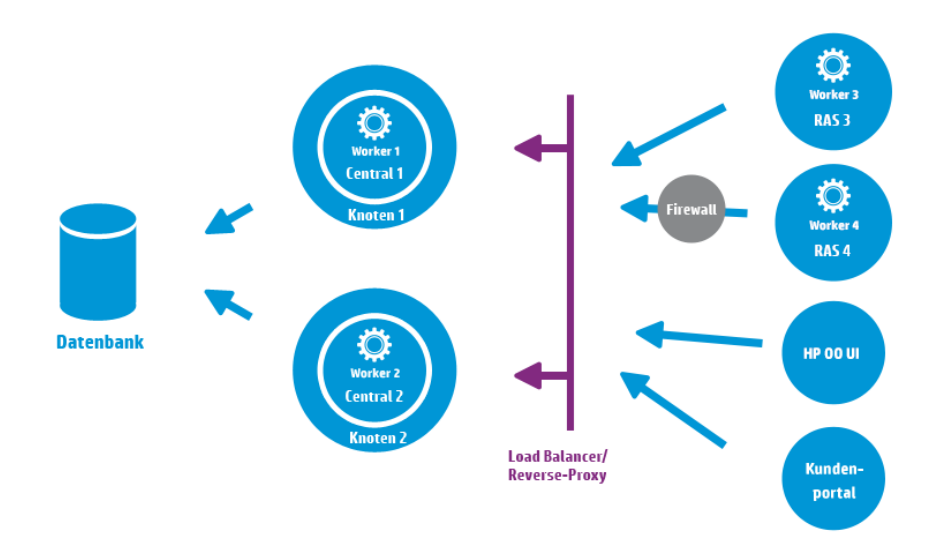

## <span id="page-9-0"></span>**Konfigurieren von Load Balancer und HP OO Central-Systemen für SSL/TLS-Verschiebung**

Wenn ein Load Balancer für den Zugriff auf die Central-Server verwendet wird, sollte der Load Balancer für die SSL/TLS-Verschiebung konfiguriert werden.

1. Fügen Sie in einem Editor zum Beispiel den folgenden Text in die Tomcat-Datei **Server.xml** ein:

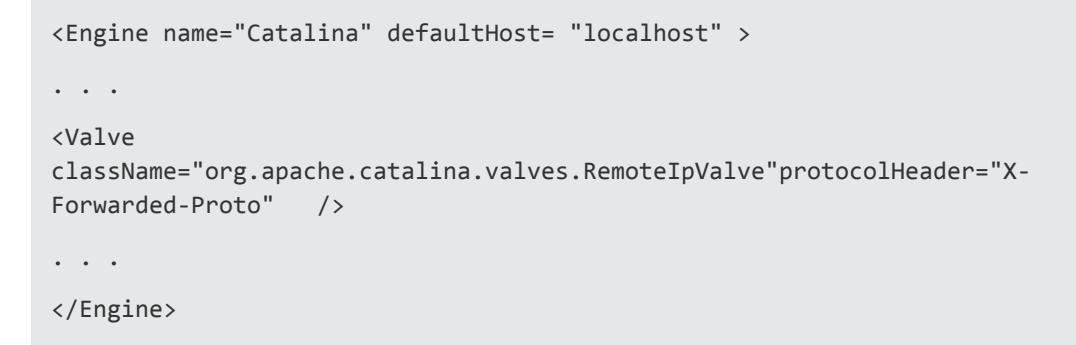

2. Konfigurieren Sie den Load Balancer so, dass allen Anforderungen der Clients ein neuer Header hinzugefügt wird.

Der Headername ist konfigurierbar und muss der oben angegebenen Tomcat-Konfiguration entsprechen. In diesem Beispiel lautet der Name "X-Forwarded-Proto".

Im F5 Load Balancer würde dann die Konfiguration etwa wie folgt aussehen:

when HTTP\_REQUEST { HTTP::header insert "X-Forwarded-Proto" "https"; }

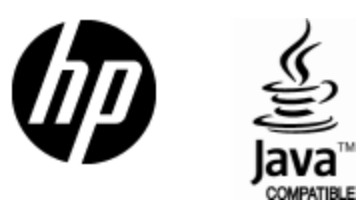

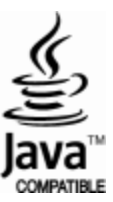